# 三相电压三相电流组合表

# 使 用 说 明 书

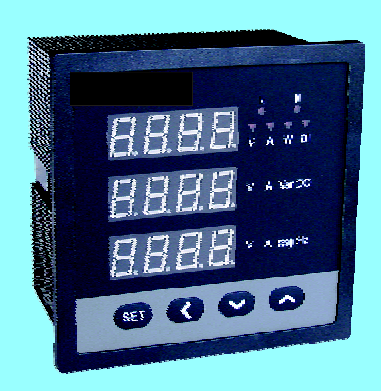

安装、使用产品前,请阅读使用说明书 该说明书请保留备用

## 一、概述

三相电压三相电流组合表(以下简称仪表)专门针对供配电系统的电力 监控需求设计制造。它能同时测量电力线路中的三相电压和三相电流参数; 并带有RS485通讯接口,采用MODBUS\_RTU通讯规约;仪表面板带有四个 编程按键,用户可现场方便的实现显示切换、仪表参数编程设置。 仪表 有多种扩展功能模块可供选择:4路模拟量(0~20mA/4~20mA)输出可实现 电量的变送输出功能;4路开关量输出可实现越限报警输出功能。 仪表可 直接取代常规电力变送器、测量指示仪表以及相关的辅助单元,模块化的结构 设计,用户可根据实际需求选择最为经济的功能配置,具有极高的性能价格比。

 仪表可广泛应用于能源管理系统、供配电网自动化、小区电力监控、成套 设备开关柜等场合,具有安装方便、接线简单、维护方便,工程量小、现场可 编程设置输入参数、能够完成与业界不同PLC、工控计算机通讯软件的组网。

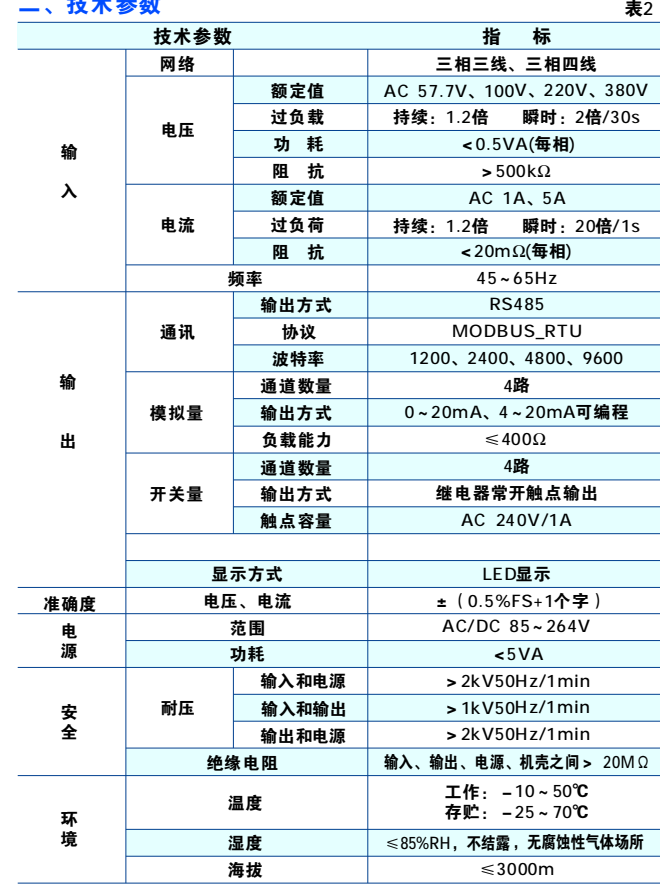

# 三、安装与接线

4.1 外形及安装开孔尺寸

二、技术参数

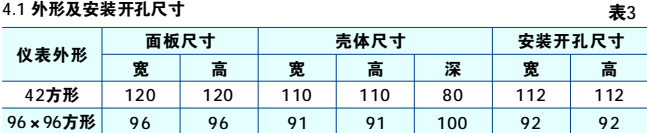

4.2 安装方法

根据仪表外形在上表中选择对应的安装开孔尺寸,在安装屏面上开一个孔, 仪表嵌入安装孔后将两个夹持件放入仪表壳体的夹持槽内,用手推紧即可。 4.3 接线端子排列与端子功能说明

(注:如与仪表壳体上接线图不一致,请以仪表壳体上接线图为准)

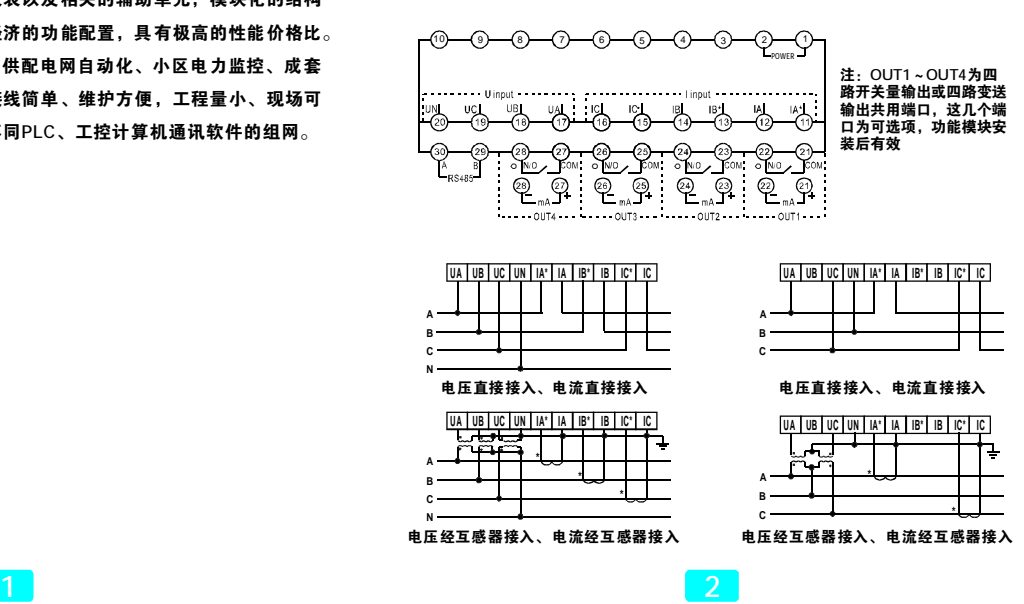

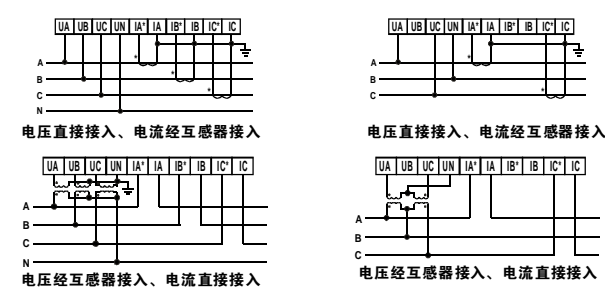

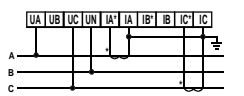

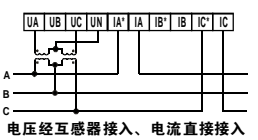

4.3.1 辅助电源(POWER):仪表工作电源电压范围为AC/DC 85~264V。为 防止损坏仪表,建议在采用交流电源时在火线一侧安装1A的保险丝,在电力品 质较差的地区,建议在电源回路安装浪涌抑制器,以及快速脉冲群抑制器。 4.3.2 电量信号输入 (I input和U input): I input为A、B、C三相交流电流信 号输入端, 其中1\*为电流进线端; U input为A、B、C三相交流电压信号输入端。 接线时请保证输入信号的相序、极性与端子一一对应。输入电压应不高于产品 的额定输入电压,否则应考虑使用PT,在电压输入端须安装1A 保险丝;输入 电流应不高于产品的额定输入电流,否则应考虑使用外部CT。

仪表接线、仪表编程中设置的输入网络nEt应该与所测量的负载的接线方式一致。

# 四、编程与使用

5.1 面板说明

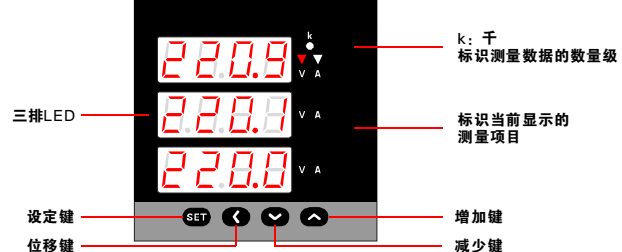

5.2 按键功能说明

- 设定键: 测量显示状态下,按该键进入编程模式, 仪表提示输入密码 "codE", 输入正确的密码后,可对仪表进行编程、设置。
- 编程模式下,用于确认菜单项目的选择和参数值的修改。 位移键:编程模式下,在选择菜单项目时用于返回上级菜单;
- 在修改参数值时用于光标左移一位; 仪表输入网络为三相四线且显示三相电压时,按此键可查看线电压;
- 增加键:编程模式下,在选择菜单项目时用于菜单项目向下翻页; 在修改参数值时用于将参数值递增; 测量显示状态下,按此键可将显示界面向下翻页。
- 减少键:编程模式下,在选择菜单项目时用于菜单项目向上翻页; 在修改参数值时用于将参数值递减; 测量显示状态下,按此键可将显示界面向上翻页。

 $3<sup>5</sup>$ 

4.3.5 开关量输出或模拟量变送输出(OUT1~OUT4):仪表可支持4路开关 量输出或4路模拟量变送输出(需安装相应的功能模块),二者只能取其一。 装入4路开关量输出模 块时, OUT1~OUT4分别对应于报警输出1~4; 装入4路模拟量变送输出模块时,OUT1~OUT4分别对应于变送输出1~4。 4.3.6 RS485通讯接线

 仪表提供一个RS485通讯接口,采用MODBUS\_RTU通讯规约(见附录)。 在一条通讯线路上最多可以同时连接32台仪表,每台仪表应设置线路内唯一 的通讯地址。通讯连接应使用带有铜网的屏蔽双绞线,线径不小于0.5mm。 布线时应使通讯线远离强电电缆或其他强电场环境,最大传输距离为1200米, 典型的网络连接方式如下图所示,用户可根据具体情况选用其他合适的连接 方式。

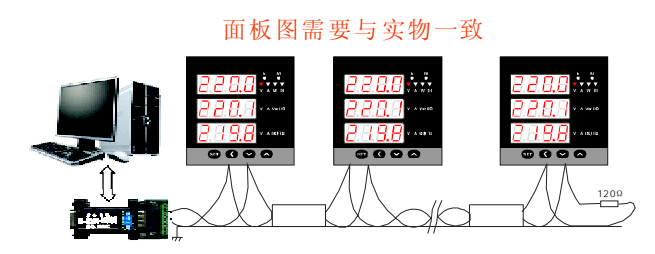

5.3 显示方式说明

通过对菜单中的"diSP"参数编程,可选择以下3种显示方式之一,亦可 按"增加键"或"减少键"来手动切换显示方式,手动切换显示后20秒自动返 回设定的显示方式。

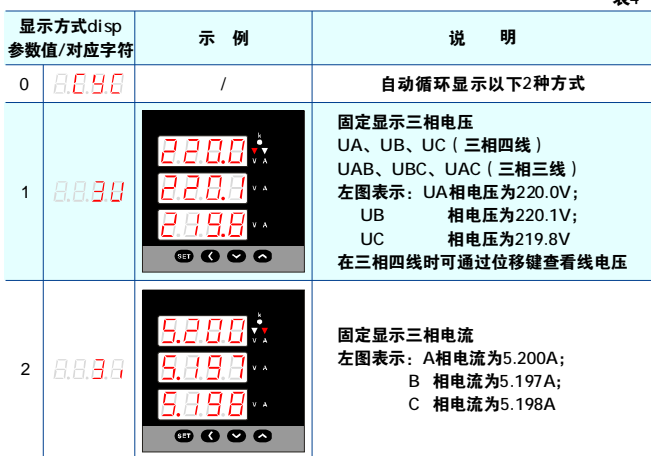

## 5.4 菜单结构及含义

 编程模式下,仪表提供了设置(SEt)、输入(inP)、通讯(Conn)、 报警输出(AL)、模拟量输出(SEnd)五大类菜单设置项目,采用LED显示 的分层菜单结构管理方式: 第1排显示第1层菜单; 第2排显示第2层和第3层菜 单;第3排显示参数值。

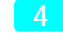

表4

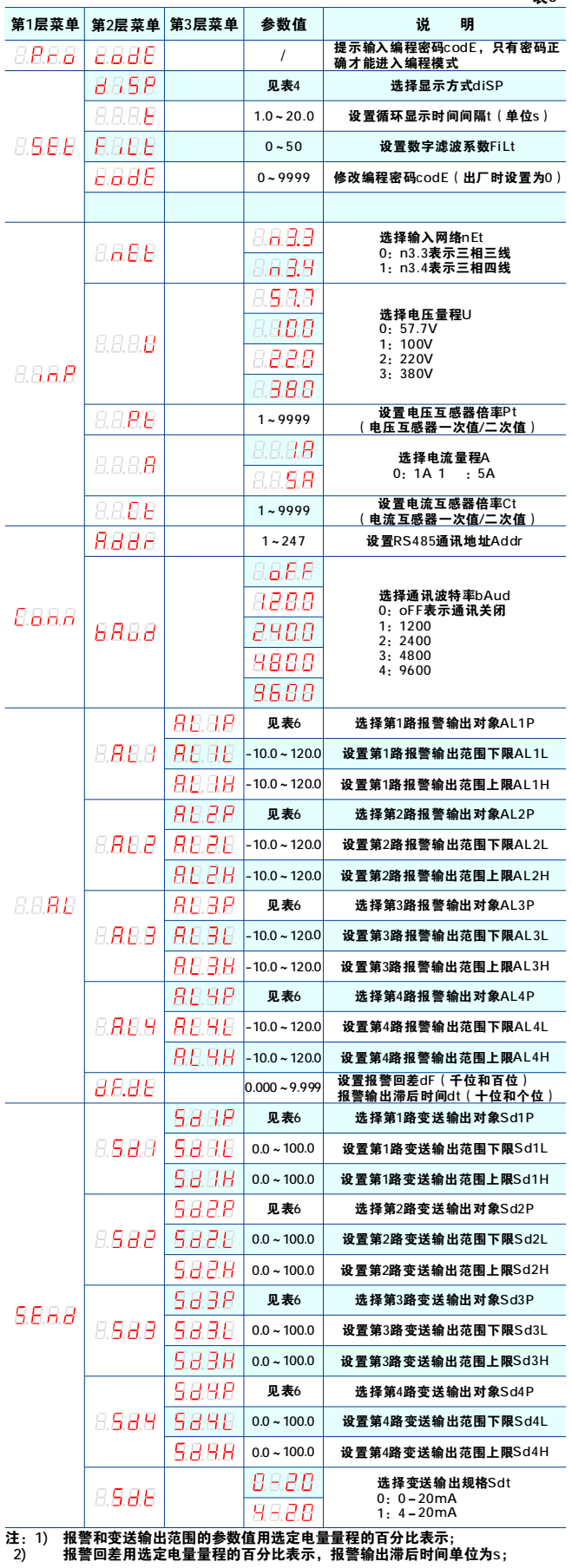

### 5.5 报警及变送参数编程设置补充说明

表5

为例其计算公式为:AL1L参数设定值=下限报警点对应的电量值÷量程×100; 报警和变送输出范围上下限设定值用选定电量量程的百分比来表示,以AL1L 其它参数以此类推,各电量对应的量程值见下表: 表6

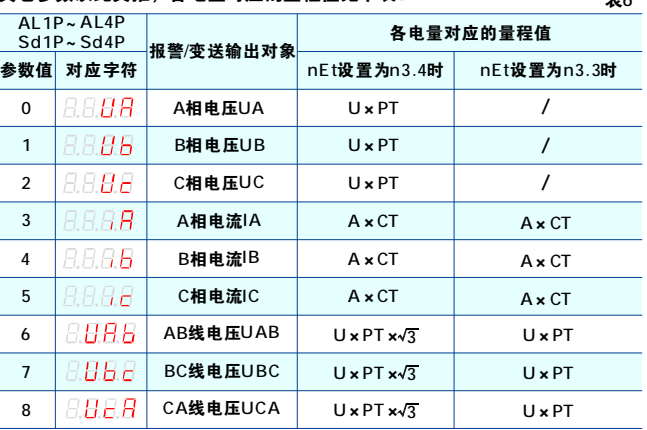

注: 表6中公式内的U为电压量程, A为电流量程, PT为电压互感器倍率, CT 为电流互感器倍率(见表5)。

 进行报警或变送输出参数设置时,首先应检查inP菜单中的各项参数设置 是否与仪表输入规格一致,然后从上表中选择一个报警或变送对象,将AL1P ~ AL4P或Sd1P~Sd4P设为对应的电量,再对被选中电量的报警范围上下限 (AL1H~AL4H、AL1L~AL4L)或变送范围上下限(Sd1H~Sd4H、Sd1L ~ Sd4L)进行设置,应保证上限设定值大于下限设定值,否则可能导致输出 错误。

8

例1:一台仪表,输入规格为220V 5A,要将其四路变送输出分别对应A 相电流、B相电流、C相电流、A相电压,输出规格为4-20mA,0A时输出

4mA, 5A时输出20mA, 0V时输出4mA, 220V时输出20mA, 设置方法如下: 1) 进入SEnd菜单,将Sd1P参数设为IA、Sd2P参数设为IB、Sd3P参数 设为IC、Sd4P参数设为UA;

2) 分别对Sd1H~Sd4H和Sd1L~Sd4L进行计算:

Sd1H=5 ÷量程×100, 查上表得知电流量程值=A×CT, 本仪表CT变比 为1,因此, Sd1H=100, 将Sd1H参数设为100.0即可。Sd2H、Sd3H同样设 为100.0;

 Sd4H=220 ÷量程×100,查上表得知电压量程值=U×PT,本仪表PT变 比为1,因此,Sd4H=100,将Sd4H参数设为100.0即可。

 输出4mA时对应电量值为0,计算结果必然也为0,因此Sd1L~Sd4L均 应写入0.0;

3) 将Sdt参数设为4-20。

 设置完毕后,仪表将按以下方式输出:A相电流为0A时从OUT1端口输 出4mA,为5A时输出20mA;B相电流为0A时从OUT2端口输出4mA,为5A 时输出20mA;C相电流为0A时从OUT3端口输出4mA,为5A时输出20mA; A相电压为0V时从OUT4端口输出4mA,为220V时输出20mA。

5.6 编程操作实例

设置电流互感倍率,将电流互感器倍率由1更改为50

7 9

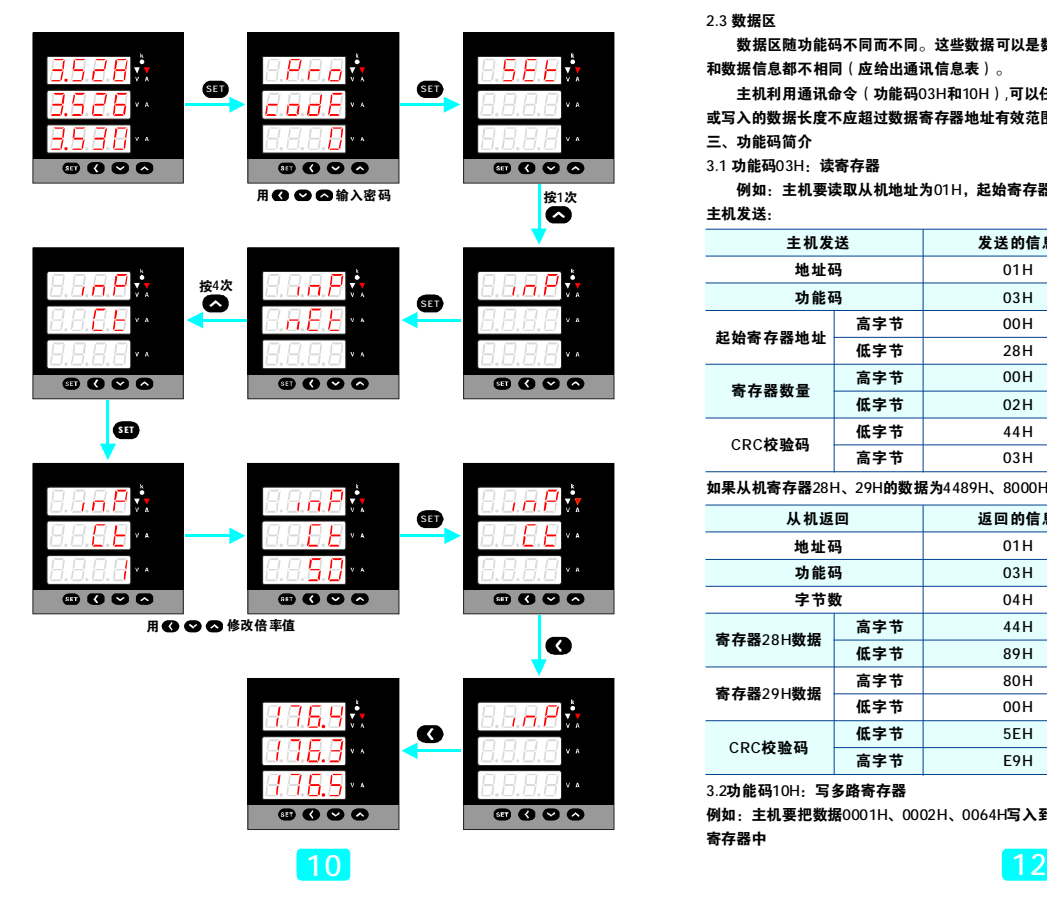

#### 2.3 数据区

 $\mathbf{I}$ 

数据区随功能码不同而不同。这些数据可以是数值、参考地址等。对于不同的从机,地址 和数据信息都不相同(应给出通讯信息表)。

 $\mathbf{I}$ 

 主机利用通讯命令(功能码03H和10H),可以任意读取和修改仪表数据寄存器,一次读取 或写入的数据长度不应超过数据寄存器地址有效范围。

三、功能码简介

3.1 功能码03H: 读寄存器

 例如:主机要读取从机地址为01H,起始寄存器地址为28H的2个寄存器数据。 主机发送:

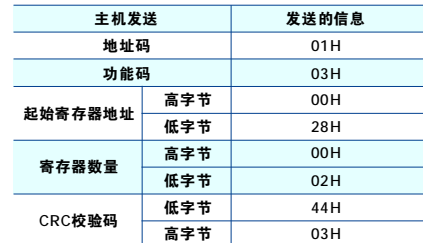

如果从机寄存器28H、29H的数据为4489H、8000H,从机返回:

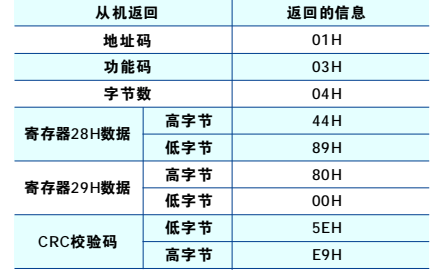

3.2功能码10H:写多路寄存器

例如:主机要把数据0001H、0002H、0064H写入到从机地址为01H,起始寄存器地址为04H的3个 寄存器中

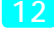

## 5.7 使用注意事项

5.7.1 仪表出厂时已设置为用户订货时提供的规格参数,使用前应再次核对输 入网络、电压/电流量程及互感器倍率设置与实际输入是否一致。 5.7.2 通电前请再次确认仪表辅助电源、输入信号、接线是否正确。 5.7.3 仪表不应受到敲击、碰撞和剧烈振动,使用环境应符合技术要求。

# 附录:多功能网络电力仪表通讯规约

仪表提供了RS485通讯接口,采用MODBUS\_RTU通讯规约。

一、通讯数据的类型及格式

信息传输为异步方式,并以字节为单位,在主机和从机之间传递的通讯信息是11位 的字格式,包含1个起始位(0),8个数据位,2个停止位(1)。

信息帧格式:

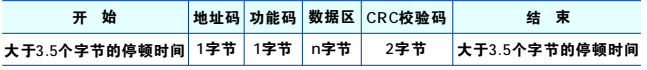

#### 二、通讯信息传输过程

 通讯命令由主机发送至从机时,与主机发送的地址码相符的从机接收通讯命令,如果CRC校 验无误,则执行相应的操作,然后把执行结果(数据)返送给主机。返回的信息中包括地址码、 功能码、执行后的数据以及CRC校验码。如果CRC校验出错就不返回任何信息。 2.1 地址码

 地址码是每个通讯信息帧的第1字节,从1到247。每个从机必须有唯一的地址码,只有与主 机发送的地址码相符的从机才能响应回送信息。 当从机回送信息时,回送数据均以各自的地址码 开始。主机发送的地址码表明将发送到的从机地址,而从机返回的地址码表明回送的从机地址。 相应的地址码表明该信息来自于何处。

#### 2.2 功能码

 每个通讯信息帧的第2字节。主机发送,通过功能码告诉从机应执行什么动作。从机响应,从 机返回的功能码与从主机发送来的功能码一样,表明从机已响应主机并已执行了相关的操作。 仪表支持以下2个功能码:

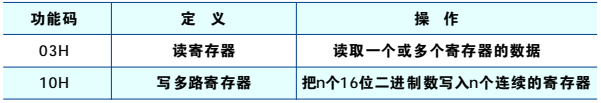

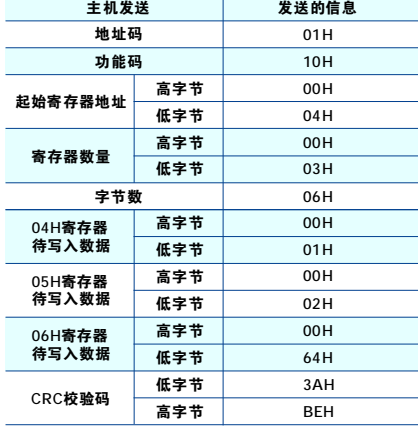

从机返回:

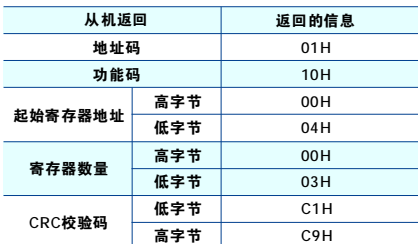

四、16位CRC校验码

主机或从机可用校验码判别接收信息是否正确。由于电子噪声或一些其它干扰,信息在传输<br>过程中有时会发生错误,校验码可以检验主机或从机通讯信息受否有误。<br>16 位CRC校验码由主机计算,放置于发送信息帧的尾部。从机再重新计算接收到信息的CRC,

比较计算得到的CRC与接收到的CRC是否一致,如果不一致,则表明出错。在进行CRC计算时只 用到8个数据位,起始位及停止位都不参与CRC计算。 CRC校验码计算方法如下:

# **11 13**

- 1) 预置1个16位的寄存器为十六进制FFFF(即全为1),称此寄存器为CRC寄存器;
- 2) 把第一个8位二进制数据(通讯信息帧的第1字节)与16位的CRC寄存器的低8位相异或,结果 放于CRC寄存器;
- 3) 把CRC寄存器的内容右移一位(朝低位)并用0填补最高位,检查右移后的移出位; 4) 如果移出位为0:重复第3)步(再次右移一位);
- 如果移出位为1:CRC寄存器与多项式A001(1010 0000 0000 0001)进行异或;
- 5) 重复步骤3)和4),直到右移8次,这样整个8位数据全部进行了处理;
- 6) 重复步骤2)到步骤5),进行通讯信息帧下一个字节的处理;
- 五、出错处理 7) 将该通讯信息帧所有字节按上述步骤计算完成后,得到的CRC寄存器内容为:16位CRC校验码。
- 当仪表检测到除校验码出错以外的其它错误时,将向主机回送信息,功能码的最高位置为1,即 从机返送给主机的功能码是在主机发送的功能码的基础上加128。从机返回的错误信息帧格式如下: 地址码

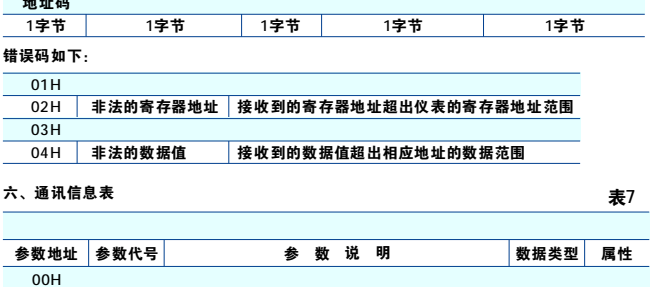

| 00H             |                   |                   |     |     |
|-----------------|-------------------|-------------------|-----|-----|
| 01H             | t                 | 循环显示时间间隔(一位小数)    | int | R/W |
| 02H             |                   |                   |     |     |
| 03H             | codE              | 编程密码              | int | R/W |
| 04H             |                   |                   |     |     |
| 05H             | U                 | 电压量程              | int | R/W |
| 06H             |                   |                   |     |     |
| 07H             | А                 | 电流量程              | int | R/W |
| 08H             |                   |                   |     |     |
| 09H             | Addr              | 通讯地址              | int | R/W |
| 0AH             |                   |                   |     |     |
| 0BH             | AL <sub>1</sub> P | 第1路报警输出对象         | int | R/W |
| 0CH             |                   |                   |     |     |
| 0 <sub>DH</sub> | AL1H              | 第1路报警输出范围上限(一位小数) | int | R/W |
| 0EH             |                   |                   |     |     |
| 0FH             | AL2L              | 第2路报警输出范围下限(一位小数) | int | R/W |
| 10H             |                   |                   |     |     |
| 11H             | AL3P              | 第3路报警输出对象         | int | R/W |
| 12H             |                   |                   |     |     |
| 13H             | AL3H              | 第3路报警输出范围上限(一位小数) | int | R/W |
| 14H             |                   |                   |     |     |
| 15H             | AL4L              | 第4路报警输出范围下限(一位小数) | int | R/W |
| 16H             |                   |                   |     |     |
| 17H             | dF.dt             | 报警回差和报警滞后时间       | int | R/W |
| 18H             |                   |                   |     |     |
| 19H             | Sd1L              | 第1路变送输出范围下限(一位小数) | int | R/W |
| 1AH             |                   |                   |     |     |
| 1BH             | Sd2P              | 第2路变送输出对象         | int | R/W |
| 1CH             |                   |                   |     |     |
| 1DH             | Sd2H              | 第2路变送输出范围上限(一位小数) | int | R/W |
| 1EH             |                   |                   |     |     |
| 1FH             | Sd3L              | 第3路变送输出范围下限(一位小数) | int | R/W |
| 20H             |                   |                   |     |     |
| 21H             | Sd4P              | 第4路变送输出对象         | int | R/W |
| 22H             |                   |                   |     |     |
| 23H             | Sd4H              | 第4路变送输出范围上限(一位小数) | int | R/W |
| 24H             |                   |                   |     |     |

注: 以上标注有"一位小数"的键盘参数通讯时其数据应除以10

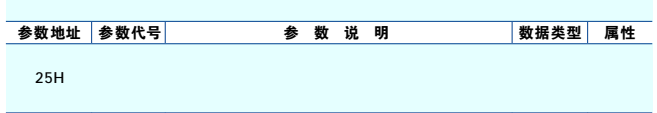

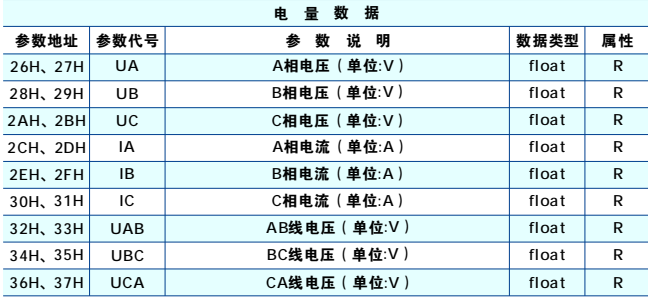

# 注:数据格式说明

### 所有电量数据和电能数据均为一次侧数据。

1) int 数据类型:双字节整型数据,最高位为符号位,"0"表示正数,"1"表示负数,

用补码表示,高字节在前,低字节在后,数据范围为-32768~+32767;

2) float 数据类型:四字节浮点数,采用IEEE-754标准。用阶码和尾数表示数的大小,具 有24位精度,按字节描述如下:

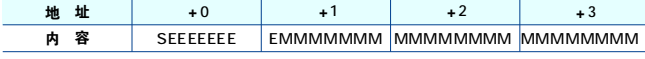

S:符号位,0表示正,1表示负;

E:8位阶码;

M:23位尾数。

可按如下公式转换成十进制数REAL:

<sup>11</sup>κχμ Γχλλλλκκτατωμικελι:  
\nREAL=(-1)<sup>S</sup>x 2<sup>(E-127)</sup>x(1+
$$
\frac{M}{2^{23}}
$$
) ………………………:π1  
\n∺<sub>6</sub>数-12.5{k#−^++ $\pi$ +~~||~~φ0xC1480000~~&~~ā. *在*đ�τą C~~Φ~~. *は*イ値ా

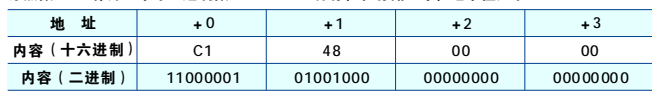

15

从这个例子,可以得到如下信息: S=1,表示是一个负数; 阶码是二进制数10000010(对应十进制数130),E-127=130-127=3; 尾数是后面的二进制数:10010000000000000000000;

将上述数据代入式1计算即可转换成十进制数据。

14